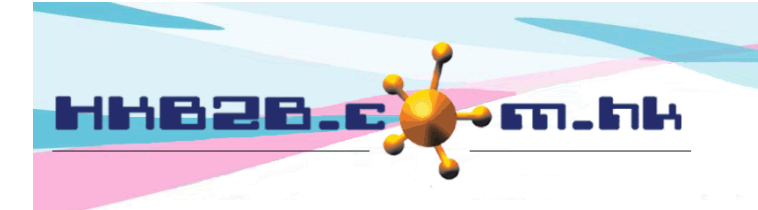

HKB2B Limited 香港灣仔軒尼斯道 48-62 號上海實業大廈 11 樓 1102 室 Room 1102, Shanghai Industrial Investment Building, 48-62 Hennessy Road, Wan Chai, Hong Kong Tel: (852) 2520 5128 Fax: (852) 2520 6636 

## **Billing item setup – Beauty Unit**

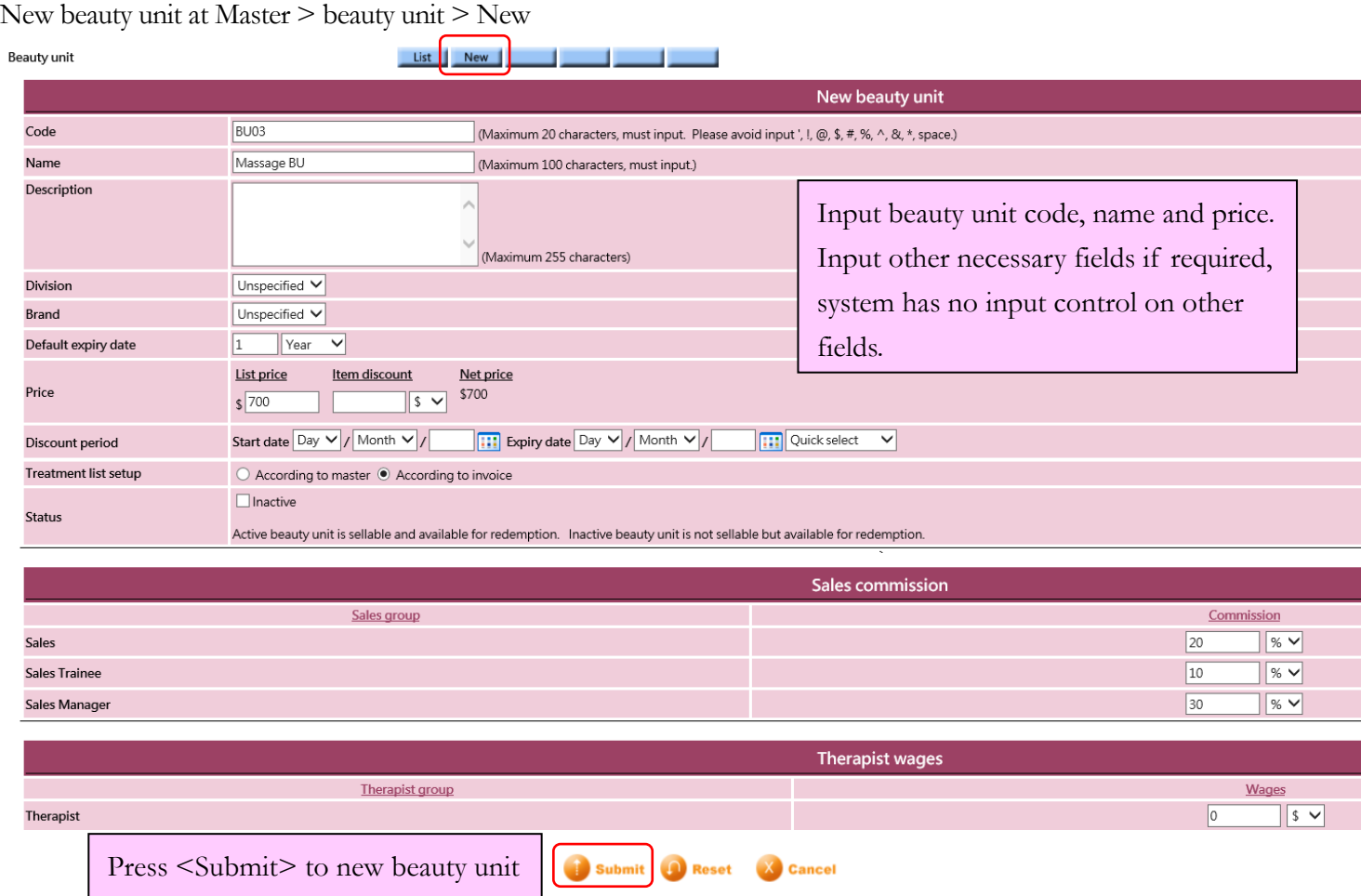

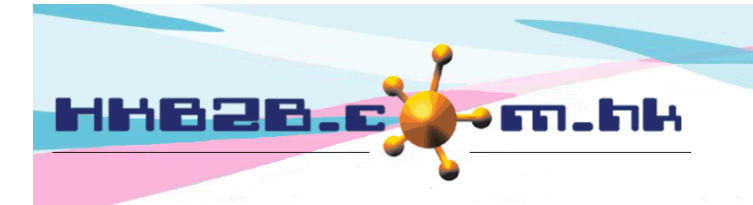

HKB2B Limited 香港灣仔軒尼斯道 48-62 號上海實業大廈 11 樓 1102 室 Room 1102, Shanghai Industrial Investment Building, 48-62 Hennessy Road, Wan Chai, Hong Kong Tel: (852) 2520 5128 Fax: (852) 2520 6636 Email: cs@hkb2b.com.hk Website: http://hkb2b.com.hk

- Code: represent the beauty unit, cannot be duplicated, and it will be displayed on invoice.
- Name: brief description of the beauty unit that will be displayed on invoice.
- Description: detailed description of the beauty unit that will not be displayed on invoice.
- Division / brand: only for classification and analysis puropse. New division/ brand at

Master > Division/ Brand > New

- Default expiry date: maximum period that the purchased beauty unit can be redeemed. It would be calculated automatically by system on invoice, where authorised user can make appropriate amendments.
- Pirce: includes listed price, item discount, and net price. User may input any list price; an amount deduction or a percentage discount are accepted for item discount and the net price will be calculated automatically by system. The three values will be displayed on invoice that authorised user can make appropriate amendments.
- Discount period: item discount will be displayed in invoice within the effective period if no more additional discount is activeated.
- Treatment list setup: can be setup according to master or invoice.

According to master, treatment list will be automatically updated according to the changes in master.

According to invoice, the treatment list will be fixed according to the treatment list which the member has purchased.

 Status: the beauty unit is default as active. Active beauty unit can be sellable and available for redemption. If beauty unit is ticked as inactive, inactive beauty unit will be not sellable, but available for redemption.

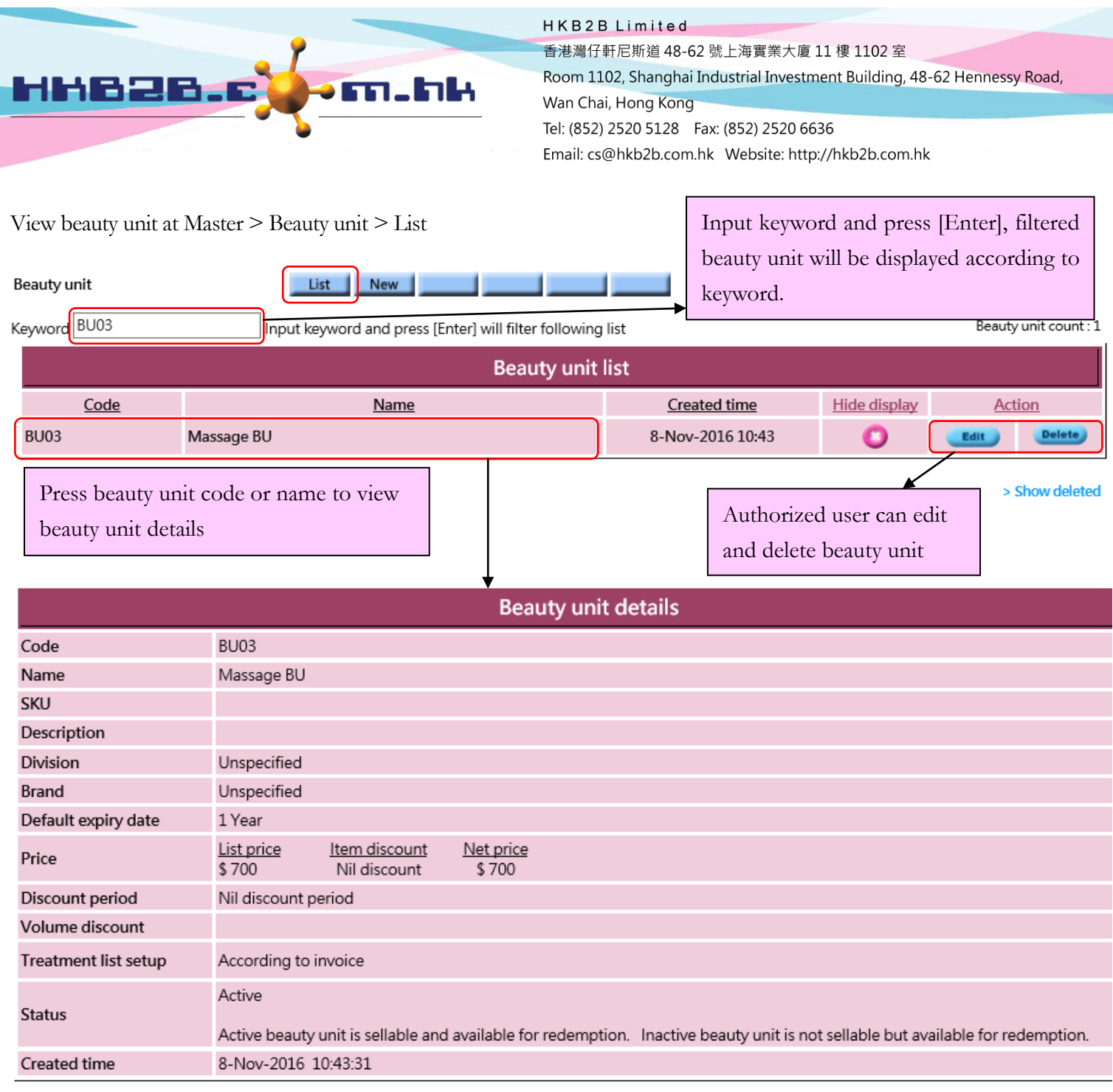

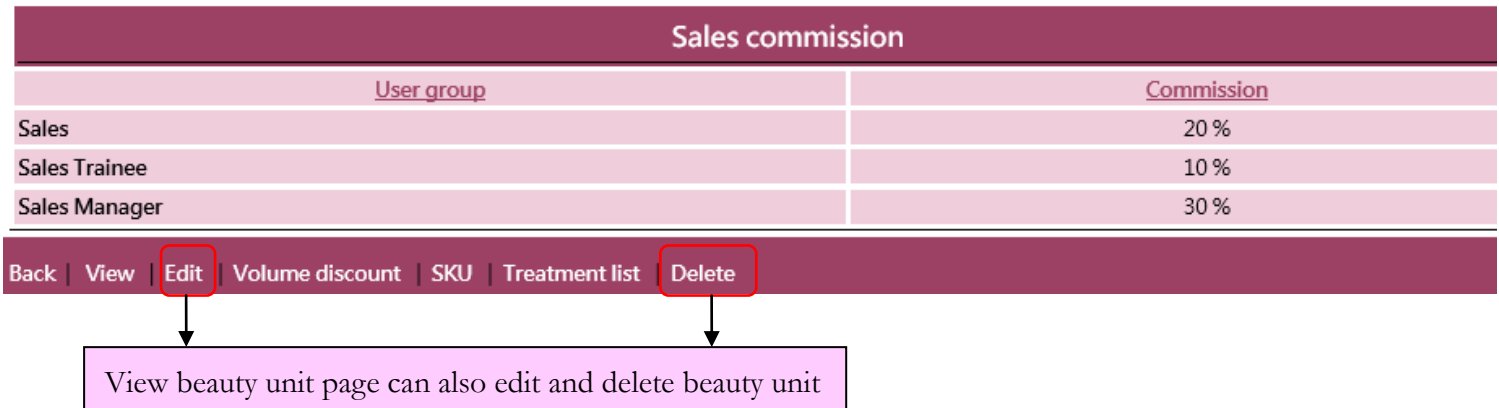

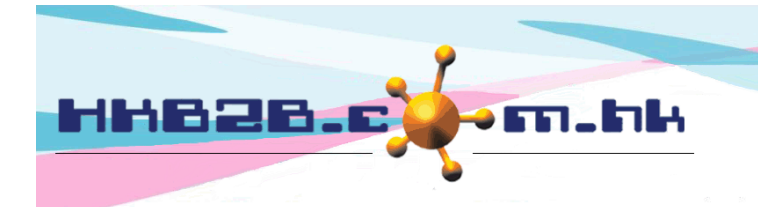

HKB2B Limited 香港灣仔軒尼斯道 48-62 號上海實業大廈 11 樓 1102 室 Room 1102, Shanghai Industrial Investment Building, 48-62 Hennessy Road, Wan Chai, Hong Kong Tel: (852) 2520 5128 Fax: (852) 2520 6636 

Setup treatment list for member treatment redemptions, all treatments will be displayed in the treatment list for setup.

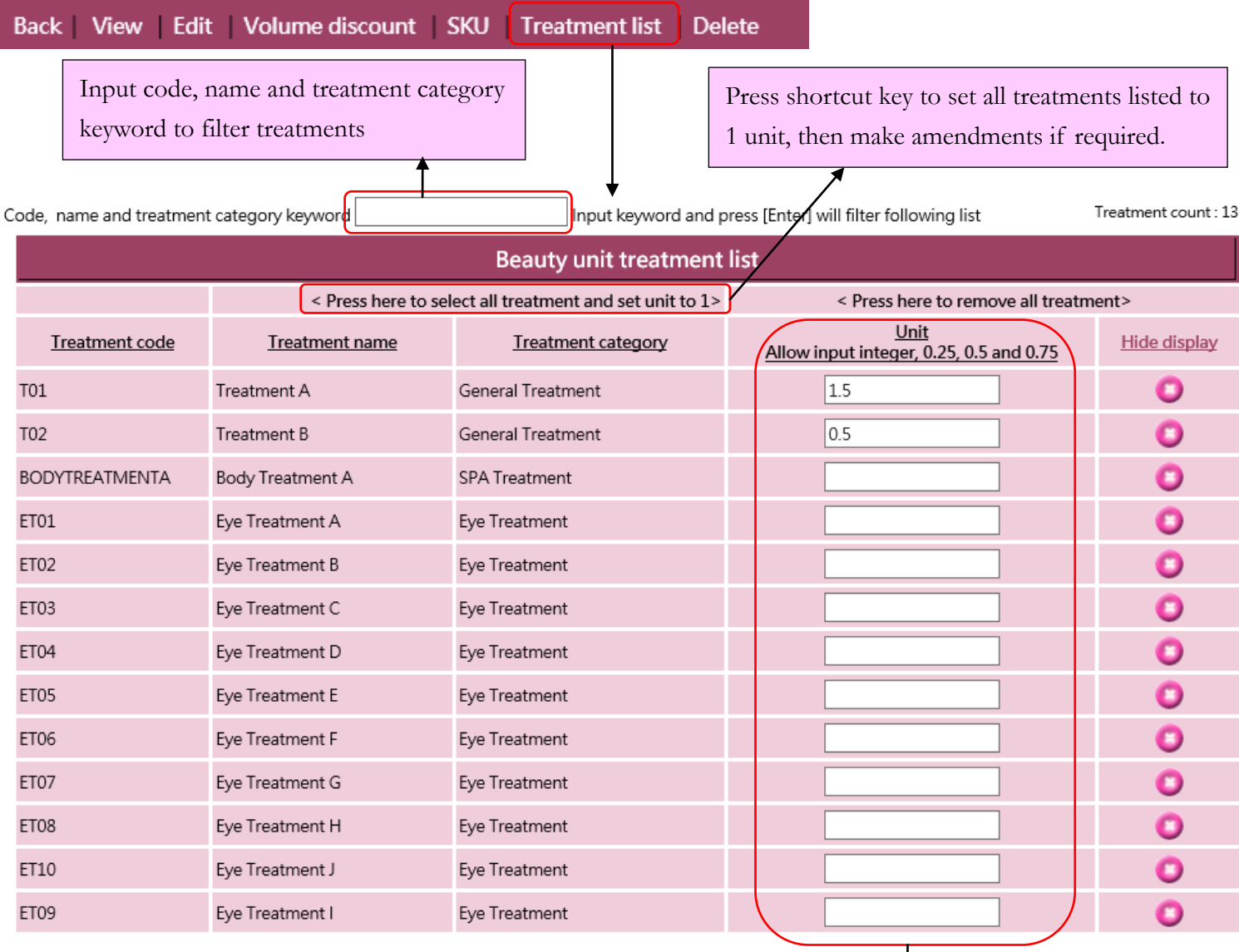

Input unit to set treatment that can be redeemed, allow to input integer, 0.25, 0.5 and 0.75 unit.

System will automatically update the record after input.

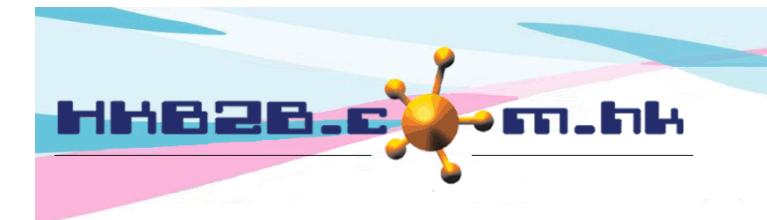

HKB2B Limited 香港灣仔軒尼斯道 48-62 號上海實業大廈 11 樓 1102 室 Room 1102, Shanghai Industrial Investment Building, 48-62 Hennessy Road, Wan Chai, Hong Kong Tel: (852) 2520 5128 Fax: (852) 2520 6636 

If more than one discount setting is implemented, use <Volume discount>

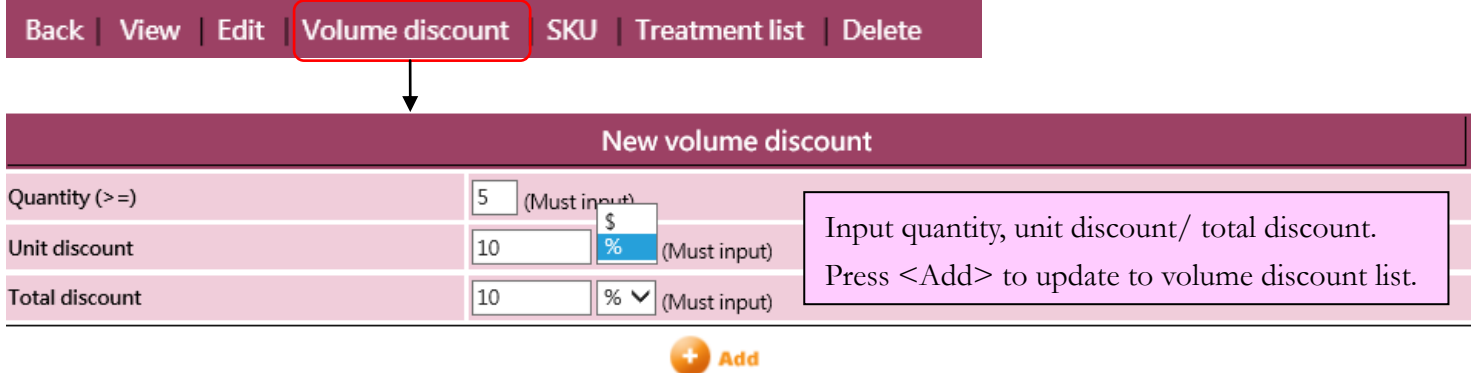

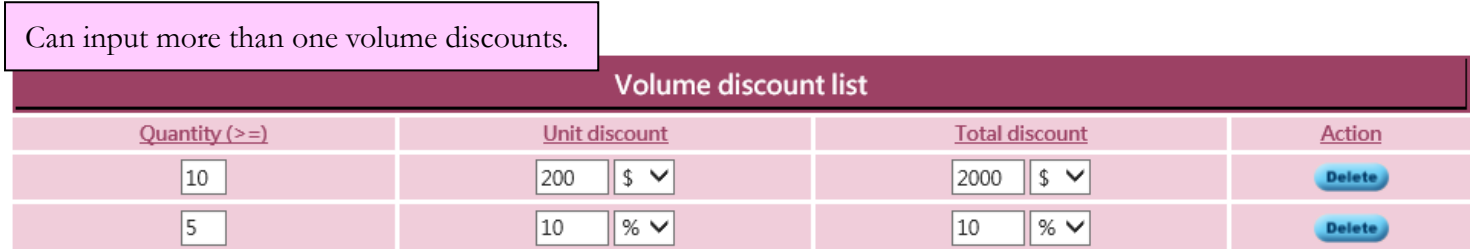

If beauty unit has more than 1 item code, e.g. item barcode, use <SKU>

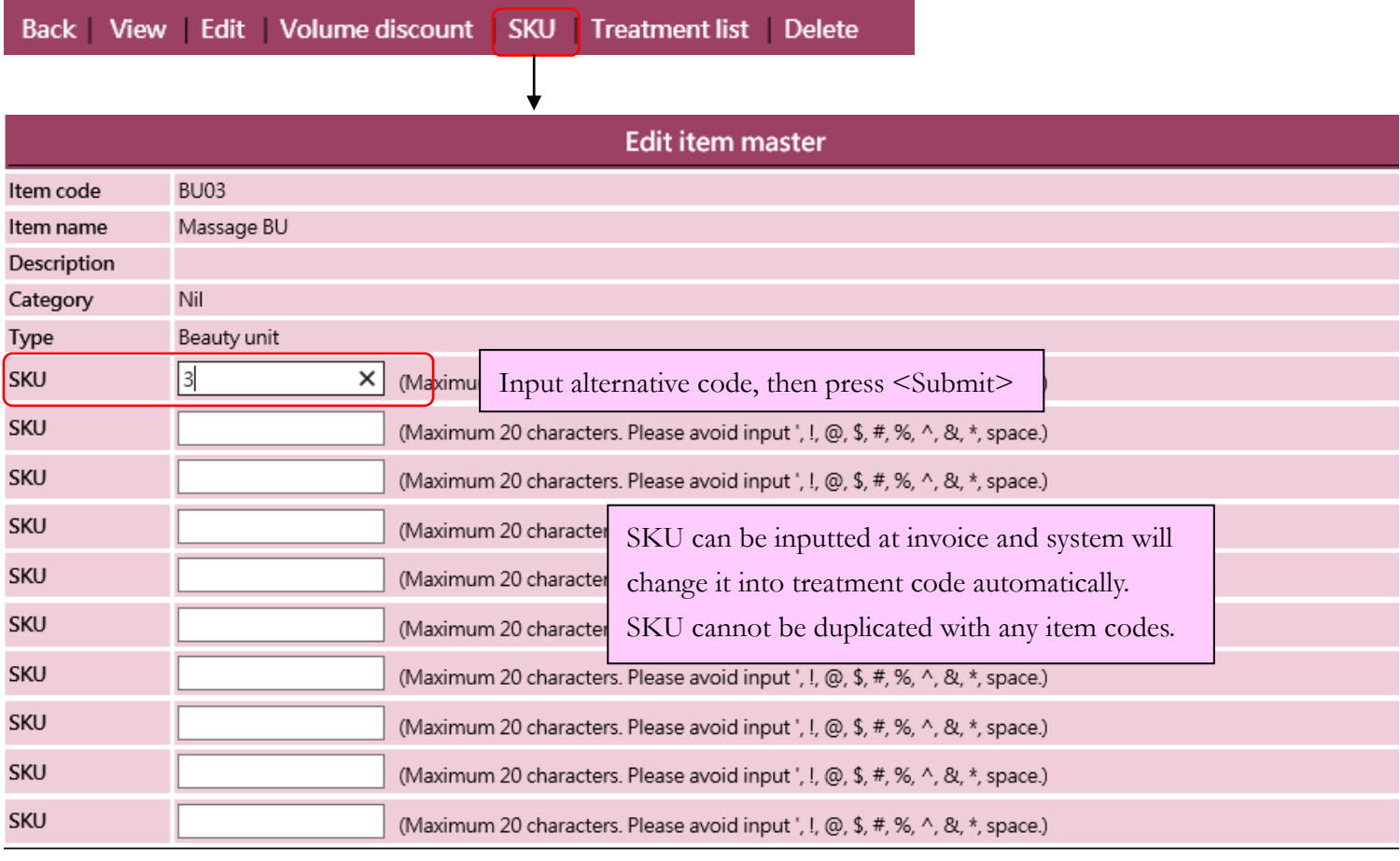

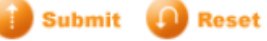

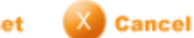